# **Доступ к системе «е-Факторинг»**

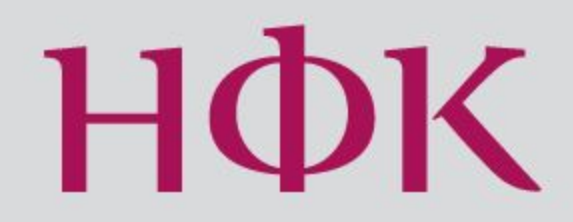

### **Доступ к системе**

Вход в систему «е-Факторинг» осуществляется через Интернет-браузер.

**При первом входе** в систему необходимо загрузить на свой компьютер приложение Microsoft Silverlight, с помощью которого Вы сможете войти в систему. Порядок загрузки приложения описан далее.

#### **В дальнейшем ничего загружать не**

**потребуется:** Вы будете входить в систему с помощью персональных логина и пароля.

#### **Технические требования к ПК** (1/2)

Система «е-Факторинг» совместима со следующими интернет-браузерами и операционными системами:

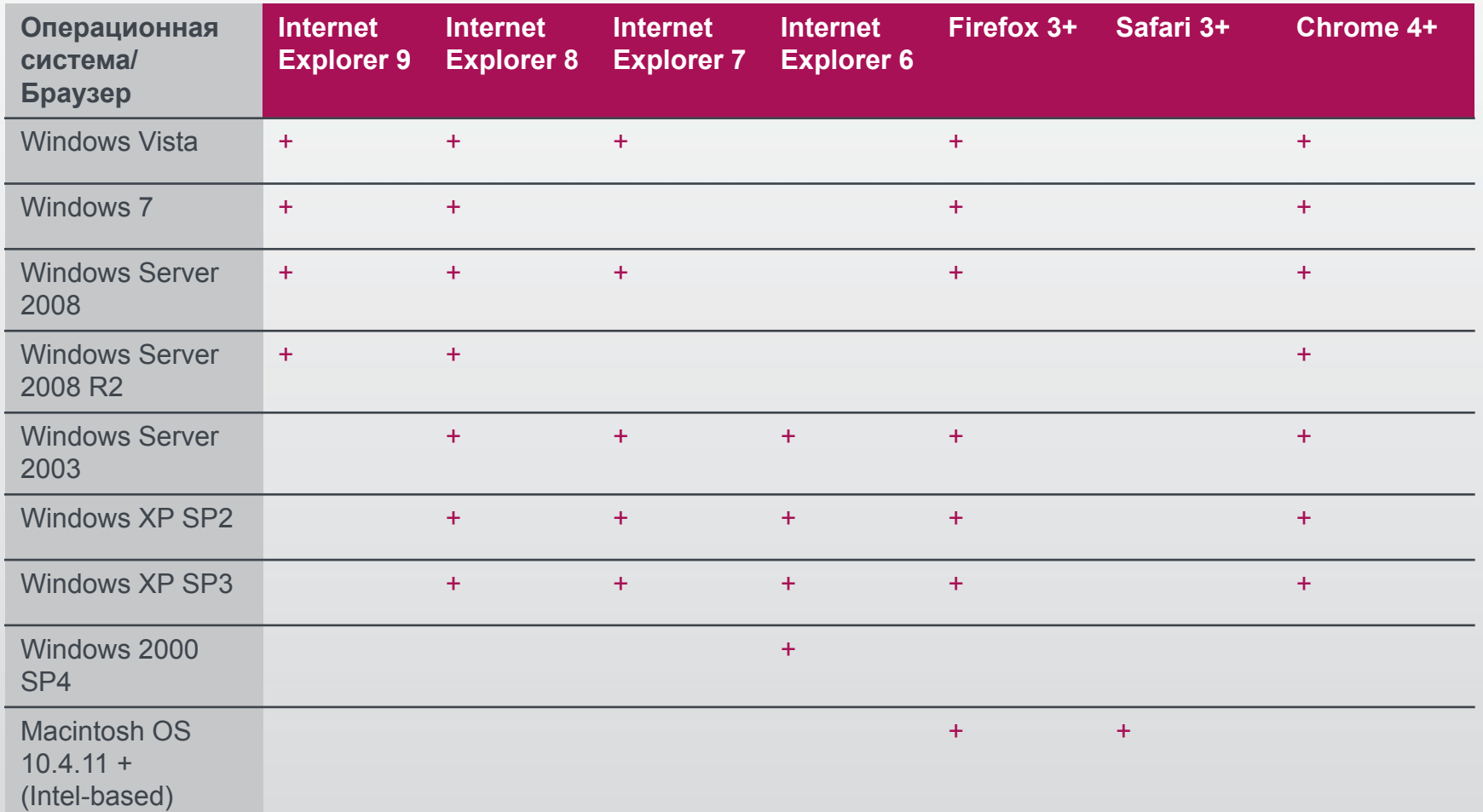

#### **Технические требования к ПК** (2/2)

## **для Microsoft Windows:**

•x86 или x64 процессор с частотой 1.6ГГц или выше •512МБ оперативной памяти

### **для Macintosh:**

•Intel Core Duo процессор с частотой 1.83ГГц или выше •512МБ оперативной памяти

### **Первый вход в систему** (1/6)

1. Зайдите в систему через сайт НФК - **http://www.factoring.ru/login/**

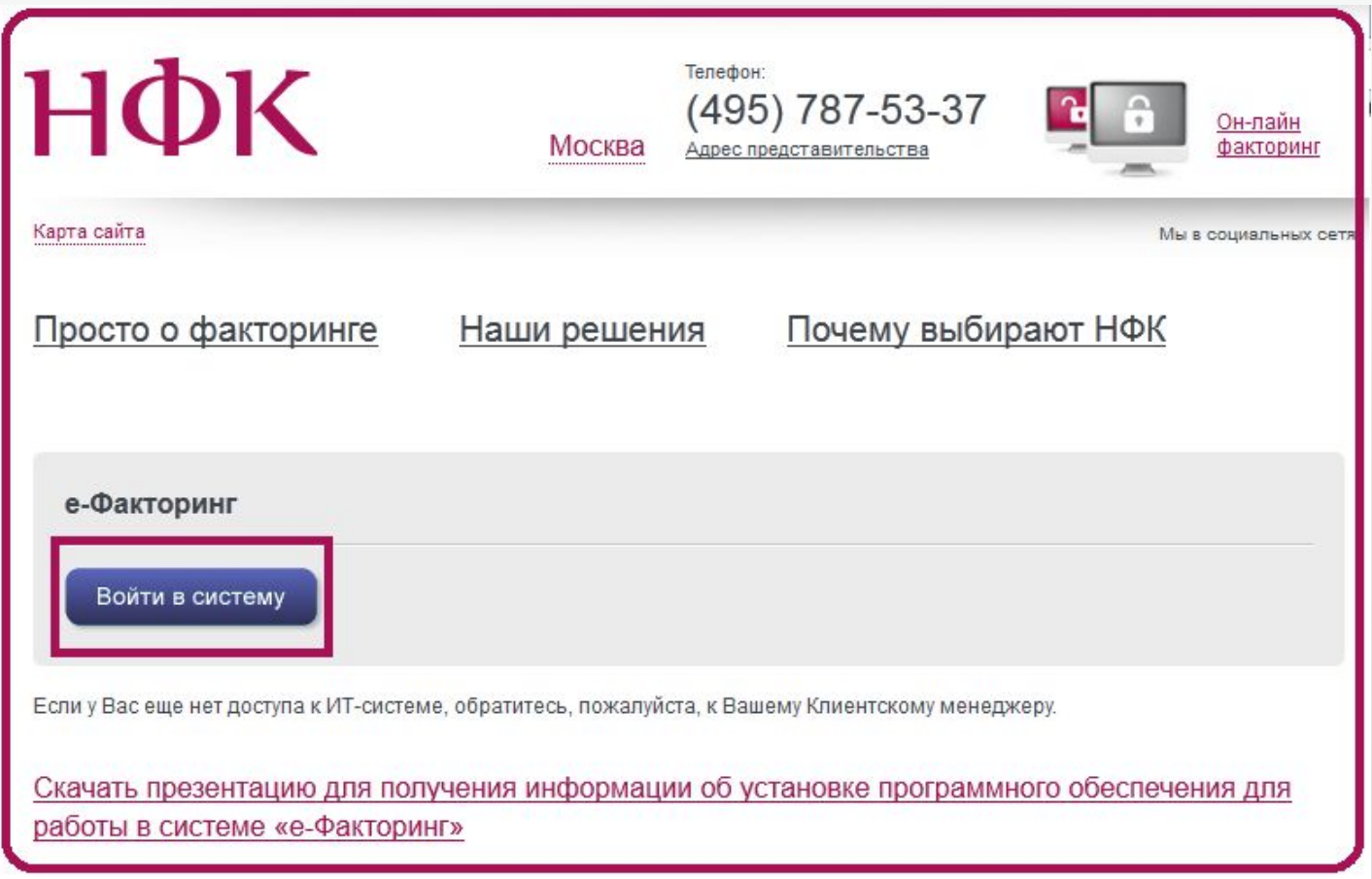

### **Первый вход в систему** (2/6)

2. При появлении окна программного обеспечения Системы нажмите **кнопку «Установить»** для загрузки обновления Microsoft Silverlight.

Общий вес устанавливаемых обновлений составляет ~ 5 Мб. В среднем время загрузки может составить 3-4 минуты.

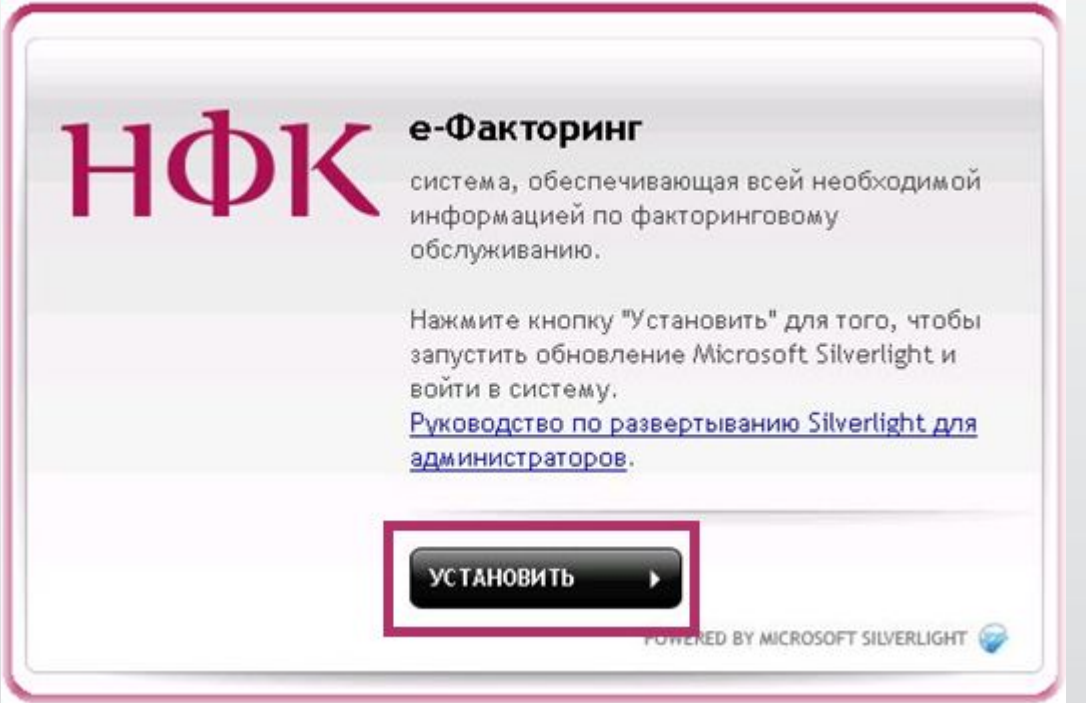

#### **Первый вход в систему** (3/6)

3. При появлении окна с информацией системы безопасности нажмите **кнопку «Выполнить».**

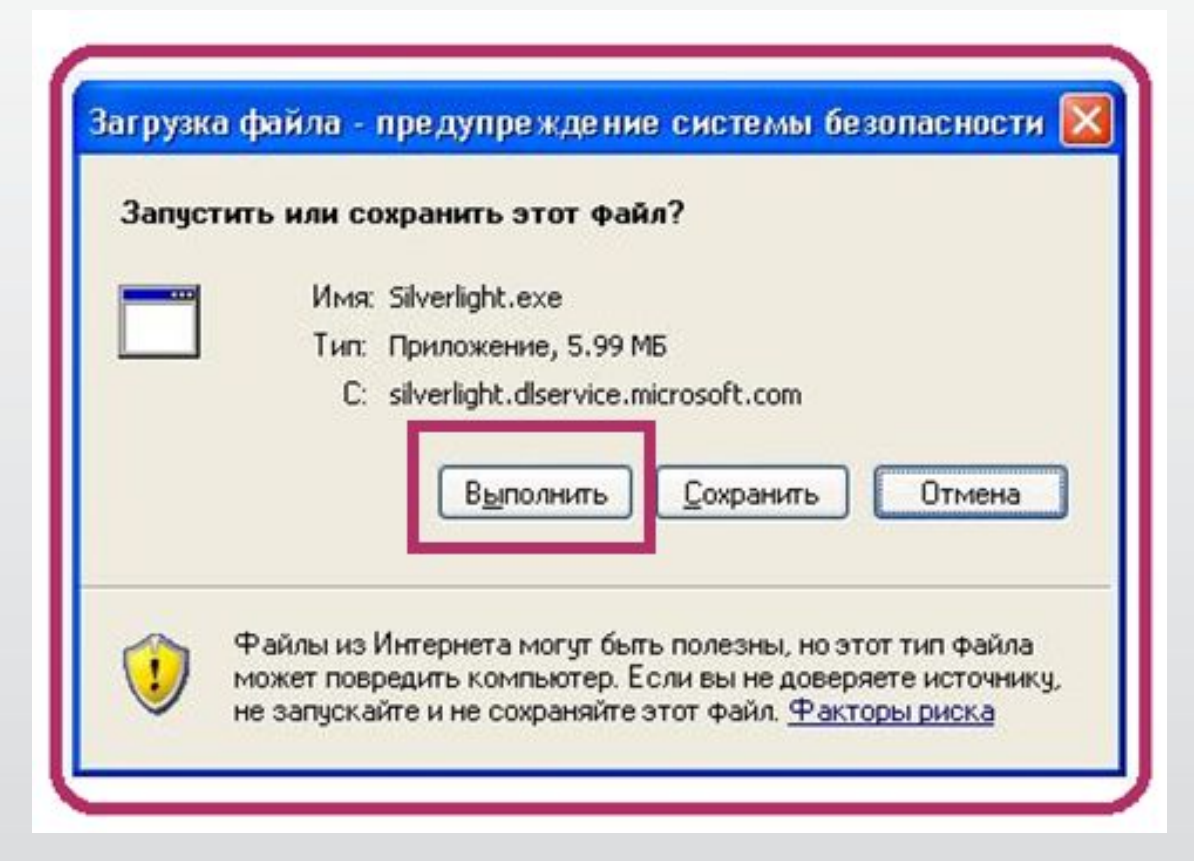

### **Первый вход в систему** (4/6)

4. При появлении следующего окна нажмите также **кнопку «Выполнить».**

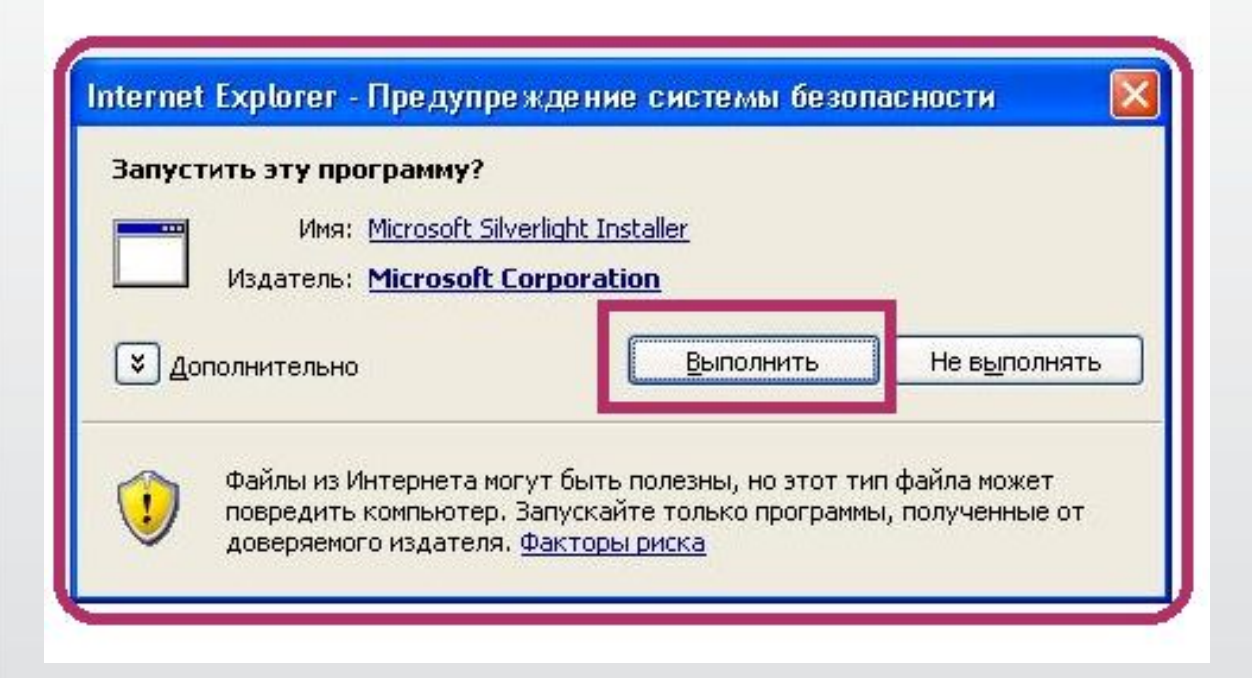

### **Первый вход в систему** (5/6)

5. Далее, следуя инструкциям приложения, нажмите **кнопку «Установить сейчас».** 

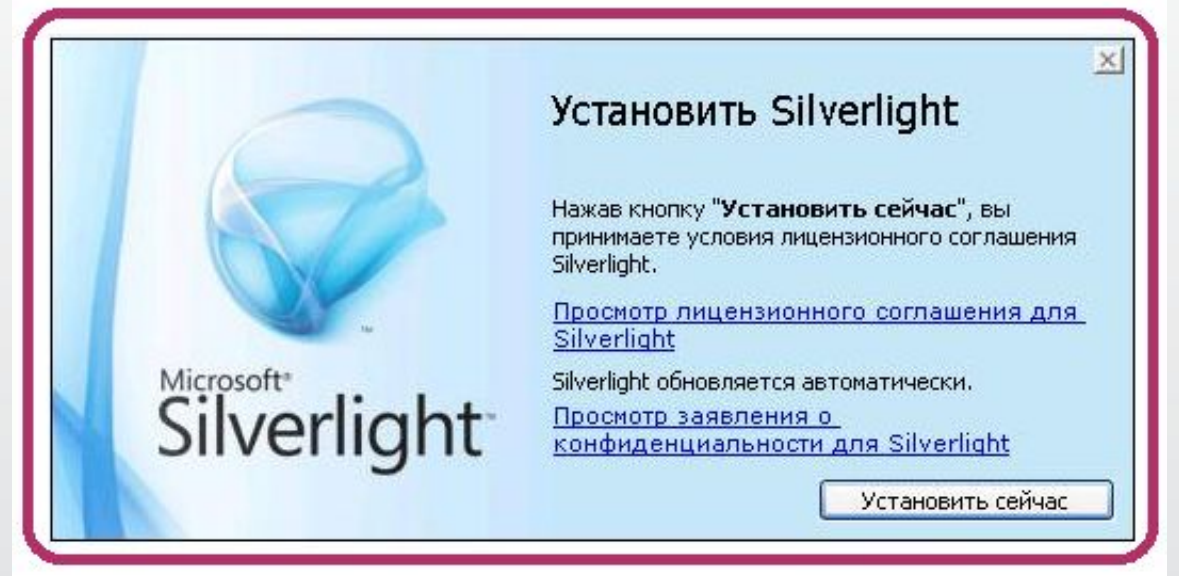

- 6. После загрузки приложения **необходимо обновить окно браузера нажмите клавишу F5.**
- 7. После установки Приложения появится окно входа в «е-Факторинг».

#### **Первый вход в систему** (6/6)

8.1. В появившемся окне нажмите на ссылку **«Зарегистрироваться»** и следуйте инструкции Системы.

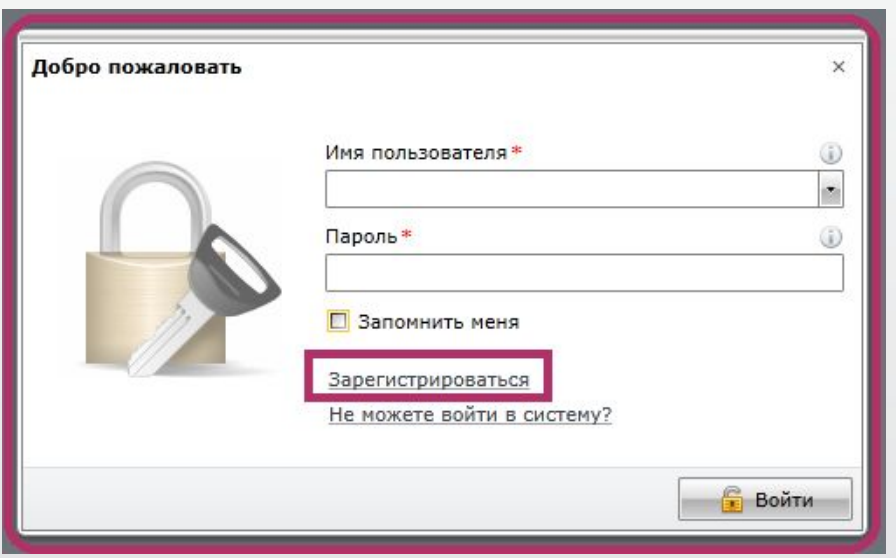

При последующем использовании Системы «е-Факторинг» Вам необходимо:

•зайти в систему через сайт НФК - http://www.factoring.ru/login/ •ввести имя пользователя и пароль, •войти в систему, нажав кнопку «Войти».

# Спасибо за внимание!

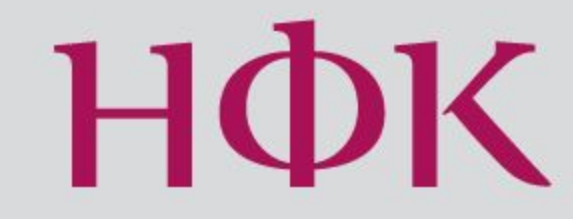

Узнать больше на www.factoring.ru